Комарова Елена Викторовна, учитель ГБОУ СОШ № 62 Выборгского района Санкт-Петербурга

## **Графическое решение уравнений смешанного типа в интерактивной среде MathCad**

На путях поиска современных средств обучения все более актуальным становится использование информационных и коммуникационных технологий, в том числе интерактивных средств обучения. Именно использование интерактивных средств обучения в учебном процессе позволяет реализовать на практике инновационные идеи и направления индивидуализации и информатизации образования.<sup>1</sup>

При организации компьютерной поддержки образования можно выделить два направления:

- 1. разработка компьютерных программ учебного назначения, программ, специально предназначенных для изучения определенной дисциплины;
- 2. использование программного обеспечения, разработанного для профессиональной деятельности в соответствующей области знания; для большинства естественно научных дисциплин - это профессиональные математические пакеты.<sup>2</sup>

Профессиональными математическими пакетами называются системы, среды, языки типа Mathematica, Maple V, MatLAB, Derive, Mathcad, а также семейство систем статистического анализа данных - таких как SPSS, Statistica, Statgraphics, Stadia и др. Профессиональные математические пакеты - это программы (пакеты программ), обладающие средствами выполнения различных численных и аналитических (символьных) математических расчетов, от простых арифметических вычислений, до решения уравнений с частными производными, решения задач оптимизации, проверки статистических гипотез, средствами конструирования математических моделей и другими инструментами, необходимыми для проведения разнообразных технических расчетов. Все они имеют развитые средства научной графики, удобную справочную систему, а также средства оформления отчетов.

Далее приводится иллюстрация использования персонального компьютера при изучении темы «Показательные и смешанные уравнения». В качестве наиболее подходящего для достижения заданной цели пакета был выбран математический пакет MatCad.

Характерной особенностью пакета MathCad является использование привычных стандартных математических обозначений, то есть документ на экране выглядит точно так же, как обычный математический расчет. Для использования пакета не требуется

 $\overline{a}$ 

 $^{-1}$  Помелова М. С. Интерактивные средства обучения в инновационной образовательной среде // Вестник МГОУ. Серия «Педагогика». - 2011. - №4. - М.: Изд-во МГОУ. - С. 177 - 181.

<sup>2</sup> Сливина Н.А. Профессиональные математические пакеты в образовании. http:/www.edo.susu.ac.ru/journal/numero4/all.html.

изучать какую-либо систему команд как, например, в случае Mathematica или Maple. Это является дополнительным серьезным аргументом при выборе пакета компьютерной математики для использования на практических и лабораторных занятиях предметов математического цикла.

Применение современных информационных технологий при обучении математике учащихся позволит познакомить школьников с элементами математической исследовательской деятельности и применить компьютер в качестве рабочего инструмента исследования. Такой подход в изучении способствует развитию творческой активности учащихся, дает возможность осуществить интеграцию учебной и организационной деятельности ученика и учителя, осуществить сочетание индивидуального подхода с различными формами коллективной учебной деятельности, учитывая уровневую дифференциацию.<sup>3</sup>

Как известно, показательное уравнение - это уравнение, в котором неизвестные и выражения с ними находятся в показателях каких-то степеней. И только там! В основаниях степеней - только числа. В показателях степеней - самые разнообразные выражения с неизвестным. Если, вдруг, в уравнении появится переменная где-нибудь, кроме показателя, например:

$$
2^x = 3 + x,
$$

это будет уже уравнение смешанного типа. Такие уравнения не имеют чётких правил решения. Во всяком случае, большинство полобного типа уравнений не имеют аналитического решения и при необходимости найти корни необходимо использовать графическое решение.

Рассмотрим логику графического решения на примере уравнения  $a^x = a_1 \cdot x^2 + b \cdot x + c$ 

Где  $a, a_1, b, c$  - произвольные параметры.

Для различных вариантов задания можно предлагать в качестве параметров произвольные числа. В начале занятия все учащиеся воспроизводят на MathCad -е решение одного и того же уравнения, выбранного в качестве образца, а затем каждый решает свой вариант. Приведем описание решения «образцового» уравнения.

Пусть надо решить уравнение.

$$
3^{\mathrm{x}} = 5 \cdot \mathrm{x}^2
$$

Это и все уравнения ниже набраны в программе MathCad Ланное уравнение в общем виде может быть записано как

$$
a^x = a1 \cdot x^2 + b \cdot x + c
$$

при

al := 5 <br>b := 0  $a := 3$  $c := 0$ Определим левую и правую части как  $f(x)$  и  $f2(x)$ 

$$
f1(x) := a
$$
  
\n $f2(x) := a1 \cdot x^2 + b \cdot x + c$ 

Введем область изменения переменной х при построении графика

<sup>3</sup> Леонов В.Г. Новые педагогические и информационные технологии в системе образования/ Под ред. Е.С. Полат/ - М., 2000

 $x := -2, -1.9...1.5$ 

Границы области изменения переменной подобраны экспериментально заранее, при предварительном решении задачи. Для каждого набора параметров а...с это необходимо делать заново.

Построим графики показательной и степенной функций на одном рисунке

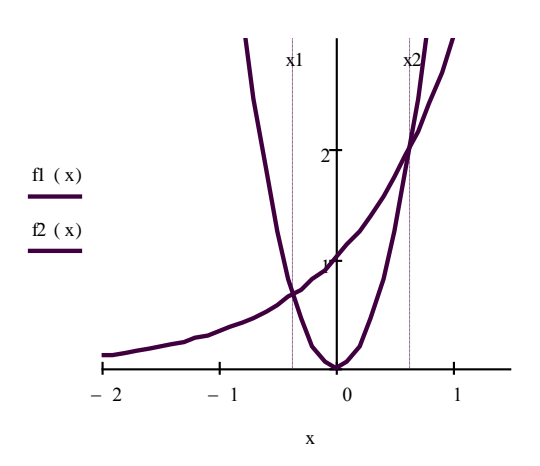

На построенном графике видны точки пересечении кривых при двух значениях аргумента. Далее нужно средствами MathCad численно определить эти значения с заданной точностью.

Для численного решения уравнения можно воспользоваться встроенным оператором

root $(f(x), x)$ 

Данный оператор находит значение аргумента x, при котором f(x) обращается в нуль. Для этого перед записью данной команды надо предварительно задать значение х, близкое к предполагаемому корню. Из графика видно, что эти значения близки к -0.5 и  $+0.5$ , поэтому набираем:

x := -0.5  
\nx1 := root 
$$
(3^x - 5 \cdot x^2, x)
$$
  
\nx1 = -0.366  
\nx := 0.5  
\nx2 := root  $(3^x - 5 \cdot x^2, x)$   
\nx2 = 0.633

x1 и x2 - искомые корни. На графике выше через данные точки на оси х проведены вертикальные линии. Непосредственно видно, что эти вертикальные линии пересекают кривые f1 и f2 в точках их пересечения.

Казалось бы, задача решена, но найдены не все корни. Существует третий корень данного уравнения!

Дело в том, что, как известно, показательная функция растет быстрее любой степенной. То есть найдется такое значение аргумента х, при котором

 $3^x$  > 5.  $x^2$ 

Причем, не в интервале между x1 и x2, а при больших значениях x.

Для того, чтобы убедиться в этом, построим графики f1 и f2 в другом диапазоне изменения переменной х:

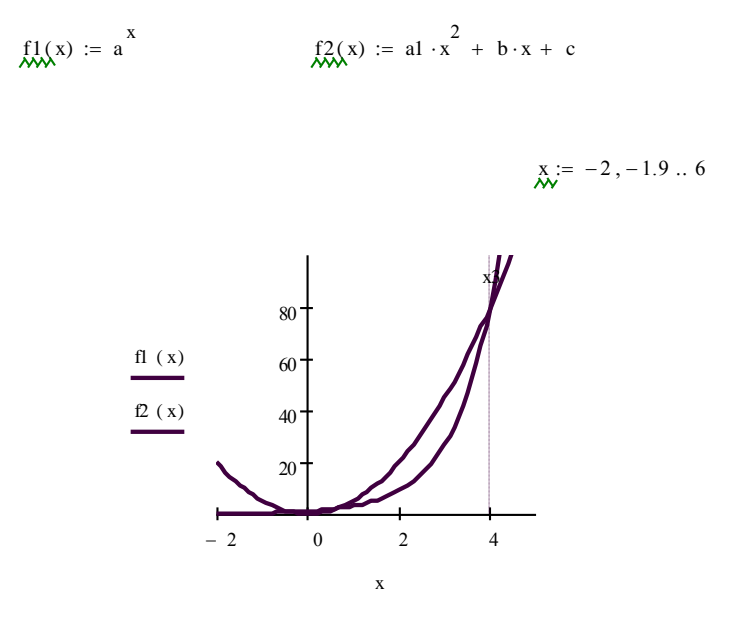

Видно, что третий корень уравнения находится вблизи значения х=4. Уточняем значения корня известным способом.

 $x := 4$ 

$$
\frac{x3}{4000} := \text{root} \left( 3^x - 5 \cdot x^2, x \right) \qquad x3 = 3.979
$$

Итак, все три корня исходного уравнения найдены.

Очевидно, что количество различных вариантов рассмотренной задачи безгранично. Не обязательно функция f2 должна быть квадратичной. Она может быть любой степенной функцией и т.п.

Формулировку задачи можно менять, придав ей более творческий характер. Например, можно предложить подобрать такие параметры (в исходной задаче), при которых число корней будет 0, 1, 2 или 3.

Кроме того, интерес у учеников вызывают возможности в оформлении графиков (изменения ширины кривой, раскрашивание кривой и осей). Не так трудно научить делать анимацию, задавая в качестве параметра анимации значение одного из параметров уравнения.

Таким образом, у учащихся развивается вкус к творчеству, что само по себе, представляется даже более ценным, чем умение решить определенное уравнение.